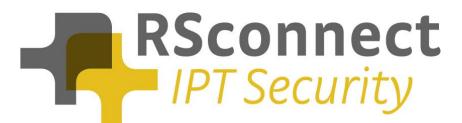

## ALM – CallManager configuration manual

For UCM version 6

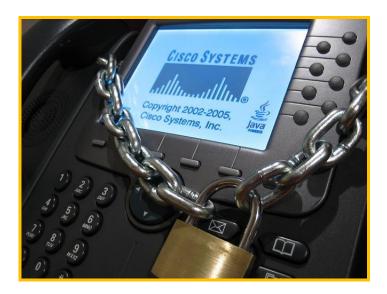

RSconnect B.V. P.O. Box 442 6800 AK Arnhem The Netherlands T: +31 (0) 6 429 128 98 E: info@rsconnect.net W: www.rsconnect.net

© RSconnect B.V. 2010

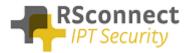

# **Table of Content**

| Configuration Manual ALM<br>CallManager System Settings<br>System settings<br>Service settings<br>Device settings<br>Line settings<br>Device Profile<br>Device profile directory number settings<br>Creating a user |    |
|----------------------------------------------------------------------------------------------------|----|
|                                                                                                    |    |
| System settings                                                                                                    |    |
|                                                                                                    |    |
|                                                                                                    |    |
| Line settings                                                                                                    |    |
| Device Profile                                                                                                    |    |
| Device profile directory number settings                                                                                                    |    |
| Creating a user                                                                                                    |    |
| Q & A                                                                                                    | 14 |

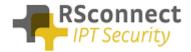

# **Configuration Manual ALM**

This manual describes the configuration steps to complete the ALM settings for a user.

Only the Cisco ® Unified Communications Manager (CUCM) part of the installation will be discussed in this manual.

Several steps are required like the configuration of a device/phone and the configuration of a Device Profile and a user.

This manual does not contain instructions on how to configure Partitions, CallingSearchSpaces and other phone and user settings.

# CallManager System Settings

#### System settings

Log on to the Cisco Unified CM Administration page

 On the CUCM Administration page click on "System" followed by "Service Parameters"

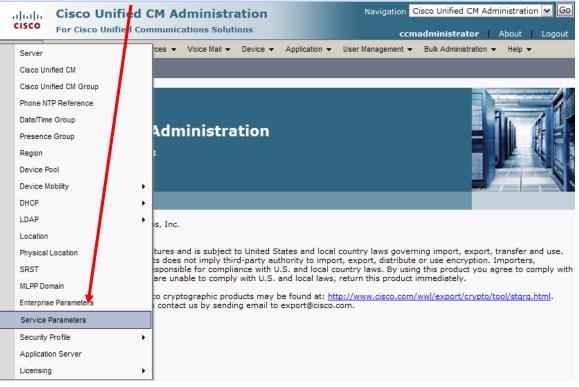

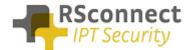

- Select the Publisher / Primary CUCM Server
  Select the Cisco Extension Mobility Service

| •             | Select the CISCO Extension MC                                                                                                    | Juliity Service                                                                  |
|---------------|----------------------------------------------------------------------------------------------------|----------------------------------------------------------------------------------|
| cisco         | Cisco Unified CM Administration<br>For Cisco Unified Communications Solutions                                                                                                    | Navigation Cisco Unified CM Administration 💌 Go<br>ccmadministrator About Logout |
| System 👻      | Call Routing 👻 Media Resources 👻 Voice Mail 👻 Device 👻                                                                                                    | Application - User Management - Bulk Administration - Help -                     |
| Service Pa    | arameter Configuration                                                                                                    |                                                                                  |
| — Status —    |                                                                                                    |                                                                                  |
| (i) Status    | s: Ready                                                                                                    |                                                                                  |
|               | erver and Service                                                                                                    | 9                                                                                |
| Server*       | 192.168.1.66 (Active)                                                                                                    |                                                                                  |
| Service*      | Not Selected                                                                                                    |                                                                                  |
| All parame    | eters Not Selected<br>Cisco AMC Service (Active)<br>Cisco Bulk Provisioning Service (Inactive)                                                                                                    | t are in the Clusterwide group(s).                                               |
|               | Cisco CTIManager (Active)<br>Cisco CTL Provider (Inactive)                                                                                                    | able for this service.                                                           |
| (i) *- ind    | Cisco CallManager (Active)<br>Cisco CallManager Attendant Conscle Server (Inactive)<br>Cisco CallManager SNMP Service (Inactive)<br>dicat. Cisco Certificate Authority Proxy function (Inactive)<br>Cisco DRF Local (Active)                                                                                                    |                                                                                  |
| <b>i</b> **Th | e Se Cisco DRF Master (Active)<br>Cisco Database Layer Monitor (Active)<br>Cisco DirSync (Inactive)<br>Cisco Extended Functions (Active)<br>Cisco Extension Mobility (Active)<br>Cisco IP Manager Assistant (Inactive)<br>Cisco IP Voice Media Streaming App (Inactive)<br>Cisco Log Partition Monitoring Tool (Active)<br>Cisco Cargo Partition Monitoring Tool (Active)<br>Cisco RIS Data Collector (Active)<br>Cisco TAPS Service (Inactive)<br>Cisco TAPS Service (Inactive)<br>Cisco Tape Collection Service (Active)<br>Cisco WebDialer Web Service (Inactive) | een modified to their original default values.                                   |

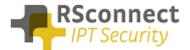

| ahaha<br>cisco                                                                                             |                                                                                                    | nified CM Ac                                                     |                                                                                  |                          |                 |                      | Cisco Unified CM Ad                                  |             | Go<br>.ogout      |
|----------------------------------------------------------------------------------------------------|----------------------------------------------------------------------------------------------------|------------------------------------------------------------------|----------------------------------------------------------------------------------|--------------------------|-----------------|----------------------|------------------------------------------------------|-------------|-------------------|
| System 👻                                                                                                   | Call Routing 👻                                                                                                    | Media Resources 👻                                                | Voice Mail 👻                                                                     | Device 👻                 | Application 👻   | User Management 👻    |                                                      |             | ogout             |
| Service P                                                                                                  | arameter Conf                                                                                                    | figuration                                                       |                                                                                  |                          |                 | Related Links        | Parameters for                                       | All Servers | ✔ <mark>Go</mark> |
| Save                                                                                                    | 🧬 Set to Defa                                                                                                    | ult 🔍 Advanced                                                   |                                                                                  |                          |                 |                      |                                                      |             |                   |
| - Status -                                                                                                 |                                                                                                    |                                                                  |                                                                                  |                          |                 |                      |                                                      |             |                   |
|                                                                                                    | s: Ready                                                                                                    |                                                                  |                                                                                  |                          |                 |                      |                                                      |             |                   |
| - Select S                                                                                                 | erver and Ser                                                                                                    | vice —                                                           |                                                                                  |                          |                 |                      |                                                      |             |                   |
| Server*                                                                                                    | 192.168.1                                                                                                    | .66 (Active)                                                     |                                                                                  | ~                        | •               |                      |                                                      |             |                   |
| Service*                                                                                                   | Cisco Exte                                                                                                    | ension Mobility (Act                                             | ive)                                                                             |                          | •               |                      |                                                      |             |                   |
| All parame                                                                                                 | eters apply only                                                                                                    | to the current serv                                              | ver except pa                                                                    | rameters th              | at are in the C | Clusterwide group(s) |                                                      |             |                   |
| - Cisco Ex                                                                                                 | toncion Mobili                                                                                                    |                                                                  |                                                                                  |                          |                 |                      |                                                      |             |                   |
| Parameter                                                                                                  | r Name                                                                                                    | ers (Parameters                                                  | Parame                                                                           | ter Value                | .168.1.66 (A    |                      | gested Value                                         |             | ?                 |
| Parameter                                                                                                  | r Name                                                                                                    | ers (Parameters                                                  | Parame                                                                           | ter Value                |                 |                      | <b>gested Value</b><br>False                         |             | ?                 |
| Parameter<br>Cluster<br>Enforce N                                                                          | r Name<br>wide Paramet                                                                                                    | ers (Parameters                                                  | Parame<br>that apply                                                             | ter Value                |                 | Sug                  | -                                                    |             | ?                 |
| Parameter<br>Cluster<br>Enforce M<br>Maximum                                                               | r Name<br>wide Paramet<br>Maximum Login 1                                                                                                    | ers (Parameters<br>Time_*                                        | Parame<br>that apply<br>False                                                    | ter Value<br>to all serv |                 | Sug                  | ] False                                              | ot Allowed  | ?                 |
| Parameter<br>Cluster<br>Enforce M<br>Maximum<br>Multiple L                                                 | r Name<br>wide Paramet<br>Maximum Login T<br>h Login Time *                                                                                              | ers (Parameters<br>Time_*                                        | Parame<br>that apply<br>False<br>8:00                                            | ter Value<br>to all serv |                 | Sug                  | False<br>8:00<br>Multiple Logins No                  | ot Allowed  | ?                 |
| Parameter<br>Cluster<br>Enforce M<br>Maximum<br>Multiple L<br>Alphanun                                     | r Name<br>wide Paramet<br>Maximum Login 1<br>n Login Time *<br>.ogin Behavior *                                                                          | ers (Parameters<br>Time_*                                        | Parame<br>that apply f<br>False<br>8:00<br>Auto Logout                           | ter Value<br>to all serv |                 | Sug                  | False<br>8:00<br>Multiple Logins No                  | ot Allowed  | 9                 |
| Parameter<br>Cluster<br>Enforce M<br>Maximum<br>Multiple L<br>Alphanun                                     | r Name<br>wide Paramet<br>Aaximum Login T<br><u>n Login Time</u> *<br>                                                                                   | ers (Parameters<br>Time_*                                        | Parame<br>that apply f<br>False<br>8:00<br>Auto Logout<br>True                   | ter Value<br>to all serv |                 | Sug<br>              | False<br>8:00<br>Multiple Logins No<br>True<br>False | nt Allowed  | ?                 |
| Parameter<br>Cluster<br>Enforce N<br>Maximum<br>Multiple L<br>Alphanun<br>Rememb<br>Clear Ca               | r Name<br>wide Paramet<br>Aaximum Login Ti<br>Login Time. *<br>.ogin Behavior. *<br>neric User ID. *<br>er the Last User<br>II Log. *                    | ers (Parameters<br>Time_*                                        | Parame<br>that apply f<br>False<br>8:00<br>Auto Logout<br>True<br>False<br>False | ter Value<br>to all serv | ers) ———        | Sug<br>              | False<br>8:00<br>Multiple Logins No<br>True<br>False | ot Allowed  | 9                 |
| Parameter<br>Cluster<br>Enforce N<br>Maximum<br>Multiple L<br>Alphanun<br>Rememb<br>Clear Ca               | r Name<br>wide Paramet<br>Aaximum Login Ti<br>Login Time. *<br>.ogin Behavior. *<br>neric User ID. *<br>er the Last User<br>II Log. *                    | ers (Parameters<br>Time_*<br>Logged In_*<br>aters in this group. | Parame<br>that apply f<br>False<br>8:00<br>Auto Logout<br>True<br>False<br>False | ter Value<br>to all serv | ers) ———        | Sug<br>              | False<br>8:00<br>Multiple Logins No<br>True<br>False | ot Allowed  | ?                 |
| Parameter<br>Cluster<br>Enforce N<br>Maximum<br>Multiple L<br>Alphanun<br>Rememb<br>Clear Cai<br>There are | r Name<br>wide Paramet<br>Maximum Login 1<br>1 Login Time *<br>.ogin Behavior. *<br>neric User ID. *<br>er the Last User<br>II Log. *<br>e hidden parame | ers (Parameters<br>Fime_*                                        | Parame<br>that apply f<br>False<br>8:00<br>Auto Logout<br>True<br>False<br>False | ter Value<br>to all serv | ers) ———        | Sug<br>              | False<br>8:00<br>Multiple Logins No<br>True<br>False | nt Allowed  | ?                 |

In the CUCM several Service Parameters for the ExtensionMobility service must be changed.

One of the required settings is the "Multiple Login Behavior". This will control the procedure of the login request.

The required setting is "Auto Logout". This feature will automatically logout or disconnect a user if he/she is already logged into an other IP Phone.

So this setting will automatically logoff a user if he/she is already logged on at an other extension.

All the other settings may be changed depending on the situation.

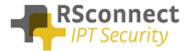

## Service settings

Verify the Cisco Extension Mobility Service is activated on <u>all</u> CallManager Servers.

|               | Cisco Unified Serviceability                                            | Navigation Cisco Unified Serviceability 💽 Go          |
|---------------|-------------------------------------------------------------------------|-------------------------------------------------------|
|               | CISCO Unified Serviceability For Cisco Unified Communications Solutions |                                                       |
| _             | For cisco sinica communications solutions                               | ccmadministrator About Logout                         |
| <u>A</u> larm | Trace      Tools      Snmp      Help                                    |                                                       |
| Servi         | ce Activation                                                           | Related Links: Control Center - Feature Services 💌 Go |
|               | Save 🧬 Set to Default 🔇 Refresh                                         |                                                       |
|               |                                                                         |                                                       |
|               | tus<br>atus : Ready                                                     |                                                       |
| 050           | acus . Ready                                                            |                                                       |
|               |                                                                         |                                                       |
| Serv          | ect Server                                                              |                                                       |
|               | 192.108.1.00                                                            |                                                       |
|               | Check All Services                                                      |                                                       |
|               |                                                                         |                                                       |
| CM S          | Services                                                                |                                                       |
|               | Service Name                                                            | Activation Status                                     |
|               | Cisco CallManager                                                       | Activated                                             |
|               | Cisco Tftp                                                              | Activated                                             |
|               | Cisco Messaging Interface                                               | Deactivated                                           |
|               | Cisco Unified Mobile Voice Access Service                               | Deactivated                                           |
|               | Cisco IP Voice Media Streaming App                                      | Deactivated                                           |
|               | Cisco CTIManager                                                        | Activated                                             |
|               | Cisco Extension Mobility                                                | Activated                                             |
|               | Cisco Extended Functions                                                | Activated                                             |
|               | Cisco Dialed Number Analyzer                                            | Deactivated                                           |
|               | Cisco DHCP Monitor Service                                              | Deactivated                                           |

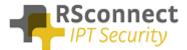

# Verify the Cisco Extension Mobility Service is running on $\underline{\text{all}}$ CallManager Servers.

| Performance and Monitoring Services |                                |                |                      |            |         |  |  |  |
|-------------------------------------|--------------------------------|----------------|----------------------|------------|---------|--|--|--|
|                                     | Service Name                   | Status*        | Activation<br>Status | Start Time | Up Time |  |  |  |
| 0                                   | Cisco Serviceability Reporter  | Not<br>Running | Deactivated          |            |         |  |  |  |
| 0                                   | Cisco CallManager SNMP Service | Not<br>Running | Deactivated          |            |         |  |  |  |

| CM S | ervices                                      |                |                      |                            |                 |
|------|----------------------------------------------|----------------|----------------------|----------------------------|-----------------|
|      | Service Name                                 | Status*        | Activation<br>Status | Start Time                 | Up Time         |
| С    | Cisco CallManager                            | Started        | Activated            | Mon Sep 8 09:29:28<br>2008 | 0 days 00:20:57 |
| 0    | Cisco Tftp                                   | Started        | Activated            | Mon Sep 8 09:29:39<br>2008 | 0 days 00:20:46 |
| С    | Cisco Messaging Interface                    | Not<br>Running | Deactivated          |                            |                 |
| 0    | Cisco Unified Mobile Voice Access<br>Service | Not<br>Running | Deactivated          |                            |                 |
| С    | Cisco IP Voice Media Streaming App           | Not<br>Running | Deactivated          |                            |                 |
| 0    | Cisco CTIManager                             | Started        | Activated            | Mon Sep 8 09:29:40<br>2008 | 0 days 00:20:45 |
| C    | Cisco Extension Mobility                     | Started        | Activated            | Mon Sep 8 09:29:41<br>2008 | 0 days 00:20:44 |
| 0    | Cisco Dialed Number Analyzer                 | Not<br>Running | Deactivated          |                            |                 |
| С    | Cisco DHCP Monitor Service                   | Not<br>Running | Deactivated          |                            |                 |

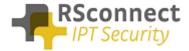

#### Device settings

The following settings are a required field on every phone or device:

- 1) **Description**: Administrative field to identify each phone in the system
- 2) **Enable Extension Mobility Feature**: to activate the possibility to logon to this specific phone
- 3) **PC Voice VLAN Access:** is a required field and must always be enabled. This field enables the ALM to detect the phone.
- 4) **Web Access Enabled**: is a required field and must always be enabled.
- 5) Optional the Extension Mobility (XML) service can be activated on the phone, when the ALM application does not start or does not exists on the PC a user can always login manually on the phone.

| alı<br>CIS   | Cisco Unified CM Administr              |                                                   |                                         |                                       | Cisco Unified CM A |       |        |
|--------------|-----------------------------------------|---------------------------------------------------|-----------------------------------------|---------------------------------------|--------------------|-------|--------|
| System       |                                         |                                                   | nent – Bulk Administration – Heln –     | c                                     | cmadministrator    | About | Logout |
|              |                                         | Series - Application - Coor managen               |                                         | _                                     | _                  | _     |        |
| Phone        | e Configuration                         |                                                   | Related Links: Bac                      | k To Find/List                        | :                  |       | ✓ Go   |
| <b>   </b> : | Save 🗙 Delete 🗋 Copy 🎦 Reset ᆛ Add f    | lew                                               |                                         |                                       |                    |       |        |
| — Stat       | us                                      |                                                   |                                         |                                       |                    |       | ^^     |
| ( <b>i</b> ) | Status: Ready                           |                                                   |                                         |                                       |                    |       | _      |
|              |                                         |                                                   |                                         |                                       |                    |       |        |
| Ass          | ociation Information                    | Phone Type                                        |                                         |                                       |                    |       |        |
|              | Modify Button Items                     | Product Type: Cisco 7960<br>Device Protocol: SCCP |                                         |                                       |                    |       |        |
| 1            | Line [1] - Add a new DN                 | Device Protocol. SCCP                             |                                         |                                       |                    |       |        |
| 2            | The Line [2] - Add a new DN             | Device Information                                |                                         |                                       |                    |       |        |
| 3            | Gan Add a new SD                        | Registration                                      | Registered with Cisco Unified Communica | ations Manage                         | r 192.168.1.66     |       |        |
| 3            |                                         | IP Address                                        | <u>192.168.1.111</u>                    |                                       |                    |       |        |
| 4            | Can Add a new SD                        | MAC Address*<br>Description                       | 001A2F8DFA32                            |                                       |                    |       |        |
| 5            | 🖓 Add a new SD                          |                                                   | phone4                                  |                                       |                    |       |        |
|              | -                                       | Device Pool*                                      | Default                                 | ~                                     | View Details       |       |        |
| 6            | C Add a new SD                          | Common Device Configuration                       | < None >                                | ~                                     | View Details       |       |        |
|              | Unassigned Associated Items             | Phone Button Template*                            | Standard 7960 SCCP                      | ~                                     |                    |       |        |
| 7            | 역 <mark>금 Add a new SD</mark>           | Softkey Template                                  | < None >                                | ~                                     |                    |       |        |
| 8            | Add a new SURL                          | Common Phone Profile*                             | Standard Common Phone Profile           | ~                                     |                    |       |        |
| 9            | Add a new BLF SD                        | Calling Search Space                              | < None >                                | ~                                     |                    |       |        |
| 10           | errand Add a new BLF Directed Call Park | AAR Calling Search Space                          | < None >                                | ~                                     |                    |       |        |
|              |                                         | Media Resource Group List                         | < None >                                | V                                     |                    |       |        |
| 11           | Privacy                                 | User Hold MOH Audio Source                        | < None >                                | ~                                     |                    |       |        |
| 12           | None                                    | Network Hold MOH Audio Source                     | < None >                                | · · · · · · · · · · · · · · · · · · · |                    |       |        |
|              |                                         | 1                                                 | - Hone -                                |                                       |                    |       | ×      |

| - Extension In  | nformation —                |    |
|-----------------|-----------------------------|----|
| Enable Exte     | nsion Mobility              |    |
| Log Out Profile | Use Current Device Settings | 2. |
| Log in Time     | < None >                    |    |
| Log out Time    | < None >                    |    |
|                 |                             |    |

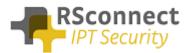

| - Product Specific Con | figuration Layout |   |    |
|------------------------|-------------------|---|----|
| Troduct Specific con   |                   | ? |    |
| Disable Speakerphor    | ne                |   |    |
| Disable Speakerphor    | ne and Headset    |   |    |
| PC Port *              | Enabled           | ~ |    |
| Settings Access*       | Enabled           | ~ |    |
| Gratuitous ARP*        | Enabled           | ~ | _  |
| PC Voice VLAN Access*  | Enabled           | ~ | 3. |
| Video Capabilities*    | Disabled          | ~ |    |
| Auto Line Select*      | Disabled          | ~ | _  |
| Web Access*            | Enabled           | ~ | 4  |
|                        |                   |   |    |

| Subscribed Cisco IP Phone S                    | Services for SEP001A2F8DFA32 |
|------------------------------------------------|------------------------------|
| 📄 Save 🢡 Help                                  |                              |
| - Status                                       |                              |
| Add successful                                 |                              |
| Service Subscription: Extensior                | n Mobility 5                 |
| Service Name*                                  | Extension Mobility           |
| ASCII Service Name*                            | Extension Mobility           |
| Subscribed Services<br>Subscribe a New Service |                              |
| - Unsubscribe Delete                           |                              |
| indicates required item                        | 1.                           |

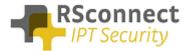

## Line settings

Every phone requires a line to place and accept calls. This is not a required field for the ALM to function correctly.

|                                                                       |                             |                            |                                    |             |                     |                    |              | _                      |                |             |
|-----------------------------------------------------------------------|-----------------------------|----------------------------|------------------------------------|-------------|---------------------|--------------------|--------------|------------------------|----------------|-------------|
|                                                                       | Unifie                      | d CM Adminis               | tration                            |             |                     |                    | Navigatio    | on Cisco Unified C     | M Administra   | tion 💌 GO   |
| CISCO For Cisco                                                       | o Unified                   | Communications Sol         | utions                             |             |                     |                    |              | ccmadministrate        | About          | Logout      |
| System - Call Routing                                                 | <ul> <li>Media R</li> </ul> | esources 👻 Voice Mail      | <ul> <li>Device &lt; Ap</li> </ul> | plication 👻 | User Management     | t 👻 Bulk Admir     | nistration 👻 | Help 👻                 |                |             |
| Directory Number C                                                    | onfigurati                  | ion                        |                                    |             |                     | Related Links      | s: Config    | ure Device (SEPO       | 01A2F8DFA      | 32) 🕶 Go    |
| Save                                                                  |                             |                            |                                    |             |                     |                    |              |                        |                |             |
|                                                                       |                             |                            |                                    |             |                     |                    |              |                        |                | ^           |
| - Status<br>Status: Ready                                             |                             |                            |                                    |             |                     |                    |              |                        |                |             |
| (1) Status: Ready                                                     |                             |                            |                                    |             |                     |                    |              |                        |                |             |
| - Directory Number                                                    | Informati                   | on                         |                                    |             |                     |                    |              |                        |                |             |
| Directory Number*                                                     | 10110                       |                            |                                    |             |                     |                    |              |                        |                |             |
| Route Partition                                                       | < None >                    |                            |                                    | ~           |                     |                    |              | _                      |                |             |
| Description                                                           | phone not                   | logged in                  |                                    |             |                     |                    |              | <b>1</b>               |                |             |
| Alerting Name                                                         |                             |                            |                                    |             |                     |                    |              |                        |                |             |
| ASCII Alerting Name                                                   |                             |                            |                                    |             |                     |                    |              |                        |                |             |
| Active                                                                |                             |                            |                                    |             |                     |                    |              |                        |                |             |
| - Directory Number                                                    | Sottings -                  |                            |                                    |             |                     |                    |              |                        |                |             |
| Voice Mail Profile                                                    | settings                    | < None >                   |                                    |             | ✓ (Choose </p       | None> to use s     | svstem de    | fault)                 |                |             |
| Calling Search Space                                                  |                             | < None >                   |                                    |             | ~                   |                    |              |                        |                |             |
| Presence Group*                                                       |                             | Standard Presence gr       | oup                                |             | ~                   |                    |              |                        |                |             |
| User Hold MOH Audio                                                   | Source                      | < None >                   |                                    |             | ~                   |                    |              |                        |                |             |
| Network Hold MOH Au                                                   | dio Source                  | < None >                   |                                    |             | ~                   |                    |              |                        |                |             |
| Auto Answer*                                                          |                             | Auto Answer Off            |                                    |             | V                   |                    |              |                        |                |             |
|                                                                       |                             |                            |                                    |             |                     |                    |              |                        |                |             |
|                                                                       |                             |                            |                                    |             |                     |                    |              |                        |                |             |
|                                                                       | nified C                    | M Administratio            | on                                 |             |                     |                    | Na           | vigation Cisco Unifie  | ed CM Administ | ration 🗸 Go |
| CISCO For Cisco U                                                     | Unified Com                 | nmunications Solutions     |                                    |             |                     |                    |              | ccmadminist            | rator Aboi     | ut Logout   |
| System 👻 Call Routing 👻                                               | Media Resou                 | rces 👻 Voice Mail 👻 Dev    | vice - Application -               | User Mana   | gement 👻 🛛 Bulk Adm | inistration 👻 Hel  | p 🕶          |                        |                |             |
| Directory Number Con                                                  | figuration                  |                            |                                    |             |                     | Relate             | d Links: 🚺   | Configure Device (S    | EP001A2F8DF    | A32) 🛩 Go   |
| Save                                                                  |                             |                            |                                    |             |                     |                    |              |                        |                |             |
|                                                                       |                             |                            |                                    |             |                     |                    |              |                        |                | ^           |
| <ul> <li>Line 1 on Device SEP<br/>Display (Internal Caller</li> </ul> |                             | *A32                       |                                    | Disale      |                     |                    |              | playing text such as a |                |             |
|                                                                       |                             | tory number for internal c | alls. If you specify a             |             |                     |                    |              |                        |                | ora         |
| ASCII Display (Internal<br>Caller ID)                                 |                             |                            |                                    |             |                     |                    |              |                        |                |             |
| Line Text Label                                                       | Pleas                       | se log on                  |                                    |             |                     |                    |              |                        |                |             |
| ASCII Line Text Label                                                 | Pleas                       | se log on                  |                                    |             |                     |                    |              |                        |                |             |
| External Phone Number                                                 |                             |                            |                                    |             |                     |                    |              |                        | <b>_</b>       |             |
| Mask<br>Visual Message Waiting                                        | Line                        | Sustan Paling              |                                    | ~           |                     |                    |              |                        |                |             |
| Indicator Policy*                                                     |                             | System Policy              |                                    |             |                     |                    |              |                        |                |             |
| Ring Setting (Phone Idle                                              |                             | System Default             |                                    | ~           |                     |                    |              |                        |                |             |
| Ring Setting (Phone Act                                               |                             | System Default             |                                    |             | to this line when a | iny line on the pl | hone has a   | call in progress.      |                |             |
| Call Pickup Group Audio<br>Alert Setting(Phone Idle                   |                             | System Default             |                                    | ~           |                     |                    |              |                        |                | -           |
| Call Pickup Group Audio<br>Alert Setting(Phone Acti                   |                             | System Default             |                                    | ×           |                     |                    |              |                        |                |             |
| Monitoring Calling Search<br>Space                                    |                             | one >                      |                                    | ¥           |                     |                    |              |                        |                | -           |
|                                                                       |                             |                            |                                    |             |                     |                    |              |                        |                |             |

The "Line Text Label" field is the text which is displayed on the phone to identify a phone or a user. Because the phone in this example is only an internal phone and can only be used in combination with ExtensionMobility and ALM.

Using an internal Partition and CallingSearchSpaces the phone can be restricted to only dial internal numbers. This will prevent unauthorized usage of the phone if no user has logged on. This way the costs can be reduced.

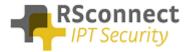

### Device Profile

A User Device Profile is the profile which will be loaded on the phone when a user logs in using ALM. The settings which where previously configured on the phone will not be available anymore.

• Optional the Extension Mobility IP Phone service can be activated on the phone, when the ALM application does start on the PC a user can always login manually on the phone.

| cis     |                                                                 |                                          |                                 | Naviga             | tion Cisco Unified CM / |       |        |
|---------|-----------------------------------------------------------------|------------------------------------------|---------------------------------|--------------------|-------------------------|-------|--------|
| System  |                                                                 |                                          | Management  Bulk Administration | Help 👻             | ccmadministrator        | About | Logout |
|         | e Profile Configuration                                         |                                          |                                 | iks: Back To Find/ | List                    |       | ▼ Go   |
| 🔒 s     | ave 🗙 Delete 📄 Copy <table-cell-rows> Add New</table-cell-rows> |                                          |                                 |                    |                         |       |        |
| - Stati | •• = -                                                          |                                          |                                 |                    |                         |       | ^      |
| _       | tatus: Ready                                                    |                                          |                                 |                    |                         |       |        |
| -       |                                                                 |                                          |                                 |                    |                         |       |        |
| Asso    | ociation Info                                                   | User Device Profile Infor                |                                 |                    |                         |       |        |
|         | Modify Button Items                                             |                                          | Cisco 7960                      |                    |                         |       |        |
| 1       | The Line [1] - 4312 (no partition)                              | Device Protocol:<br>Device Profile Name* | SCCP                            |                    | -                       |       |        |
| -       |                                                                 |                                          | Device Profile - ALM user1      |                    |                         |       |        |
| 2       | The [2] - Add a new DN                                          | Description                              | Device Profile - ALM user1      |                    |                         |       |        |
| 3       | Add a new SD                                                    | User Hold MOH Audio Source               | < None >                        | ~                  |                         |       | -      |
| 4       | Can Add a new SD                                                | User Locale                              | < None >                        | ~                  |                         |       |        |
| 5       | Add a new SD                                                    | Phone Button Template*                   | Standard 7960 SCCP              | ~                  |                         |       |        |
|         |                                                                 | Softkey Template                         | < None >                        | ~                  |                         |       |        |
| 6       | Carl Add a new SD                                               | Privacy*                                 | Default                         | ~                  |                         |       |        |
|         | Unassigned Associated Items                                     | Join Across Lines                        | Default                         | ~                  |                         |       |        |
| 7       | Ca Add a new SD                                                 |                                          |                                 |                    |                         |       |        |
| 8       | Add a new SURL                                                  | Ignore Presentation Indic                | ators (internal calls only)     |                    |                         |       | _      |
| 9       | Car Add a new BLF SD                                            | Do Not Disturb                           |                                 |                    |                         |       |        |
|         | 107                                                             | DND Incoming Call Alert                  | < None >                        | ~                  |                         |       |        |
| 10      | Add a new BLF Directed Call Park                                |                                          |                                 |                    |                         |       |        |
| 11      | Privacy                                                         | Expansion Module Inform                  |                                 |                    |                         |       |        |
| 12      | None                                                            | Module1 < None >                         | ×                               |                    |                         |       |        |
|         |                                                                 | Module2 < None >                         | ~                               |                    |                         |       |        |

# Device profile directory number settings

The Directory Number Configuration will be loaded on the specific phone when a user logs on.

| ahaha Cisco           | Unified CM Administration                         |                                              | Navigation Cisco Unified CM Administration 🕶 Go |
|-----------------------|---------------------------------------------------|----------------------------------------------|-------------------------------------------------|
|                       | co Unified Communications Solutions               |                                              |                                                 |
|                       |                                                   |                                              | ccmadministrator About Logout                   |
| System - Call Routing | ✓ Media Resources ✓ Voice Mail ✓ Device ✓ Applica | ition  Viser Management  Bulk Administration | Help 🕶                                          |
| Directory Number (    | Configuration                                     |                                              | Related Links: Configure Device (user1) 💌 Go    |
| Save 🗙 Delet          | e 🎦 Reset ᆛ Add New                               |                                              |                                                 |
|                       |                                                   |                                              | 2                                               |
| - Status              |                                                   |                                              |                                                 |
| i Status: Ready       |                                                   |                                              |                                                 |
|                       |                                                   |                                              |                                                 |
| - Directory Number    | Information                                       |                                              |                                                 |
| Directory Number*     | 4312                                              |                                              |                                                 |
| Route Partition       | < None >                                          |                                              | -                                               |
| Description           | Device Profile - user1                            | 1                                            |                                                 |
| Alerting Name         | user1                                             | 1                                            |                                                 |
| ASCII Alerting Name   | user1                                             | -                                            |                                                 |
|                       |                                                   | 1                                            |                                                 |
| Allow Control of E    | (                                                 |                                              |                                                 |
| Associated Devices    | user1                                             | Edit Device                                  |                                                 |
|                       |                                                   |                                              |                                                 |
|                       |                                                   | Edit Line Appearance                         |                                                 |
|                       | **                                                |                                              |                                                 |
| Dissociate Devices    | ***                                               |                                              |                                                 |
| Dissociate Devices    |                                                   |                                              |                                                 |
|                       |                                                   |                                              |                                                 |
|                       |                                                   |                                              |                                                 |

All basic users settings can be configured in the field above. So a DN, Partition and CallingSearchSpace, also the forwards to voicemail or another internal or external destination can be configured on the phone.

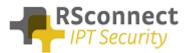

|                                                        | ed CM Administra                                                           |                    |               |                     |                               |            | Navigation Cisco Unified C                                        | CM Administrat | ion 💌 GO |
|--------------------------------------------------------|----------------------------------------------------------------------------|--------------------|---------------|---------------------|-------------------------------|------------|-------------------------------------------------------------------|----------------|----------|
| CISCO For Cisco Unifie                                 | d Communications Soluti                                                    | ons                |               |                     |                               |            | ccmadministrat                                                    | or About       | Logout   |
| System 👻 Call Routing 👻 Media                          | Resources 👻 Voice Mail 👻                                                   | Device 👻 App       | lication 👻 Us | ser Management 👻    | Bulk Administration $\bullet$ | Help 👻     |                                                                   |                |          |
| Directory Number Configur                              | Directory Number Configuration Related Links: Configure Device (user1) 🔽 🗔 |                    |               |                     |                               |            | ·1) ♥ Go                                                          |                |          |
| 🔚 Save 💥 Delete 🎦 Reset 🖧 Add New                      |                                                                            |                    |               |                     |                               |            |                                                                   |                |          |
| Line 1 on Device user1 —                               |                                                                            |                    |               |                     |                               |            |                                                                   |                | ^        |
| Display (Internal Caller ID)                           | user1<br>directory number for interr                                       | al calls. If you s | specify a nur |                     |                               |            | or displaying text such as a na<br>proper identity of the caller. | me instead of  | a        |
| ASCII Display (Internal<br>Caller ID)                  | user1                                                                      |                    |               |                     |                               |            |                                                                   |                |          |
| Line Text Label                                        | user1                                                                      |                    |               |                     |                               |            |                                                                   |                |          |
| ASCII Line Text Label                                  | user1                                                                      |                    |               |                     |                               |            |                                                                   |                |          |
| External Phone Number<br>Mask                          |                                                                            |                    |               |                     |                               |            |                                                                   |                |          |
| Visual Message Waiting<br>Indicator Policy*            | Use System Policy                                                          |                    | ~             | ]                   |                               |            |                                                                   |                |          |
| Ring Setting (Phone Idle)*                             | Use System Default                                                         |                    | ~             | ]                   |                               |            |                                                                   |                |          |
| Ring Setting (Phone Active)                            | Use System Default                                                         |                    | ~             | Applies to this lir | e when any line on t          | he phone h | as a call in progress.                                            |                |          |
| Call Pickup Group Audio<br>Alert Setting(Phone Idle)   | Use System Default                                                         |                    | ~             | ]                   |                               |            |                                                                   |                |          |
| Call Pickup Group Audio<br>Alert Setting(Phone Active) | Use System Default                                                         |                    | ~             | ]                   |                               |            |                                                                   |                |          |
| Monitoring Calling Search<br>Space                     | < None >                                                                   |                    | ~             | ]                   |                               |            |                                                                   |                | =        |

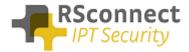

#### Creating a user

The UserID is a required field, this field is the username which is send to the CallManager when a user logs in.

The ALM application will send this username to the system so the user does not have to enter their username manually on the phone anymore using the keypad.

|                            | ified CM Administration                                                             | Navigation Cisco Unified CM Administration 💌 🙆 |
|----------------------------|-------------------------------------------------------------------------------------|------------------------------------------------|
| CISCO For Cisco Un         | ified Communications Solutions                                                      | ccmadministrator About Logout                  |
| System - Call Routing - M  | Media Resources 👻 Voice Mail 👻 Device 👻 Application 👻 User Management 👻 Buk Adminis | stration 👻 Help 👻                              |
| End User Configuration     |                                                                                     | Related Links: Back to Find List Users 💌 😡     |
| 🔜 Save 🗙 Delete 🕂          | a Add New                                                                           |                                                |
| - Status                   |                                                                                     |                                                |
| i Status: Ready            |                                                                                     |                                                |
| User Information           |                                                                                     |                                                |
| User ID*                   | user1                                                                               | =                                              |
| Password                   | Edit Credential                                                                     |                                                |
| Confirm Password           |                                                                                     |                                                |
| PIN                        | Edit Credential                                                                     |                                                |
| Confirm PIN                |                                                                                     |                                                |
| Last name*                 | user1                                                                               |                                                |
| Middle name                |                                                                                     |                                                |
| First name                 |                                                                                     |                                                |
| Telephone Number           |                                                                                     |                                                |
| Mail ID                    |                                                                                     |                                                |
| Manager User ID            |                                                                                     |                                                |
| Department                 |                                                                                     |                                                |
| User Locale                | < None >                                                                            |                                                |
| Associated PC              |                                                                                     |                                                |
| Digest Credentials         |                                                                                     |                                                |
| Confirm Digest Credentials | i                                                                                   |                                                |
|                            |                                                                                     |                                                |

The previously created DeviceProfile has to be attached to a user so the system knows which profile has to be loaded on the phone based on the entered UserID.

Scroll down to the "Extension Mobility" field to attach the DeviceProfile.

| 01000                             | CM Administration                         |                         |                               | Navigation Cisco Unified CM Adr | ninistration 💌 Go<br>About 📔 Logout |  |
|-----------------------------------|-------------------------------------------|-------------------------|-------------------------------|---------------------------------|-------------------------------------|--|
| System ▼ Call Routing ▼ Media Res | sources 👻 Voice Mail 👻 Device 👻 Applicati | ion 👻 User Management 👻 | Bulk Administration 👻         | Help 🕶                          |                                     |  |
| End User Configuration            |                                           |                         | Related Links: Back to Find L | ist Users 💌 Go                  |                                     |  |
| 🔚 Save 🗶 Delete 🖧 Add New         |                                           |                         |                               |                                 |                                     |  |
| - Extension Mobility              |                                           |                         |                               |                                 | ^                                   |  |
| Available Profiles                | user2                                     |                         |                               |                                 |                                     |  |
|                                   | ~~                                        |                         |                               |                                 |                                     |  |
| Controlled Profiles               | user1                                     |                         | *                             |                                 |                                     |  |
| Default Profile                   | Not Selected                              | ~                       |                               |                                 |                                     |  |
| Presence Group*                   | Standard Presence group                   | ~                       |                               |                                 |                                     |  |
| SUBSCRIBE Calling Search Space    | < None >                                  | ~                       |                               |                                 |                                     |  |
| Allow Control of Device from CTI  |                                           |                         |                               |                                 |                                     |  |

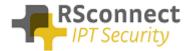

# Q & A

This Q&A provides an overview of commonly asked questions about the ALM.

- The device and the profile can have the same DN, this does not affect the operation of the ALM;
- If the device has no DN, this will not affect the operation of the ALM;
- From release 3 and up ALM supports multiple profiles;
- Access to the webpage of the phone is only required for automatic phone detection;
- Using a phone with no PC Port is supported, refer to the administration and configuration manual for more information;
- all phones with support for EM are supported by ALM;
- Integration of the Cisco CallManager with Microsoft Active Directory has not been tested yet but should work without any issues;
- The UserID is not case-sensitive;